# UART APPLICATION NOTES

### **GENERAL APPLICATION NOTE FOR STARTECH UART FAMILY**

The AN-450 provides additional information to guide users to design or utilize the STARTECH product line. This document can also be used for all the STARTECH UART product lines.

### **GENERAL INFORMATION**

STARTECH offers UART's with or without FIFO capabilities, and are marked as 45X for non FIFO families and 55X for FIFO families. All parts with sharing part numbers are foot print compatible in some extent, like ST16C450 and ST16C550, ST16C2450 and ST16C2550, etc.

This section will describe general terms for commonly used flags and registers.

#### **OVERRUN ERROR:**

The flag is set to "1" to warn the user that a serial data has been received and previous serial data has not been read from receive holding register. The new serial data will over write the previous data in the receive holding register. Note that previous serial data has been lost and user does not have an access to that data.

#### **PARITY ERROR:**

This flag is set "1" to indicate that received serial data contains mismatched parity or data bit error in the received data.

#### **PARITY:**

Four common types of parities are used in the STARTECH Uart families; Odd Parity, Even Parity, Forced Mark Parity and Forced Space Parity.

#### **ODD PARITY:**

Odd Parity is calculated by adding all the "1's" in a data stream and adding a parity bit to the total bits, to make the total count an odd number.

Example -1: A data byte with the following pattern 11010010 will require to add a parity bit of "1" to bring the total count for "1's" to an odd number. Based on this data pattern, serial data with odd parity will be transmitted as 110100101.

Example -2: A data byte with the following pattern 10011000 will require to add a parity bit of "0" to maintain the total count of "1's" to an odd number.

Printed December 17, 1996

Based on this data pattern, serial data with odd parity will be transmitted as 100110000.

#### **EVEN PARITY:**

Even Parity is calculated by adding all the "1's" in a data stream and adding a parity bit to the total bits, to make the count an even number.

Example -3: A data byte with the following pattern 10000101 will require to add a parity bit of "1" to bring the total count for "1's" to an even number. Based on this data pattern, serial data with even parity will be transmitted as 100001011.

Example -4: A data byte with the following pattern 00001111 will require to add a parity bit of "0" to maintain the total count for "1's" to an even number. Based on this data pattern, serial data with even parity, will be transmitted as 000011110.

#### **FORCED SPACE PARITY:**

 Parity bit on the serial byte is set to "0" regardless of total number of "1's" (even or odd counts).

#### **FORCED MARK PARITY:**

Parity bit on the serial byte is set to "1" regardless of total number of "1's" (even or odd counts).

#### **FRAMING ERROR:**

The flag is set to "1" to indicate that received data does not have correct start or stop bits. This can cause when the Uarts are set for 8-bits word and receiving a serial data of 7-bits word or any mismatched data patterns.

#### **BREAK SIGNAL INDICATION:**

This flag is set to "1" to warn the user that transmitter is sending continuous "0" data without stop bit (RX input is low for more that one word).

#### **TRANSMIT/RECEIVE FIFO:**

STARTECH offers 16 byte transmit FIFO and 16 byte receive FIFO for all its products with 55X part numbers. These FIFO's are static 19 X 16 bit RAM with control logic to form a ring counter. Initializing the FIFO will set the write and read pointers to the same location.

#### **TRANSMIT EMPTY:**

This flag is set "1" to indicate that, there is no character in the transmit holding and transmit shift register

### **TRANSMIT HOLDING EMPTY:**

This flag is set "1" to indicate that, there is one or more empty locations in the transmit holding register. User has to check this bit before loading characters in the transmit holding register. In non FIFO mode, user can load one character at a time when this flag is set and 16 characters when FIFO mode is utilized.

### **RECEIVER DATA READY:**

This bit is set "1" to indicate that, receiver has one or more character in the receive holding register. User has to check this bit prior to read receive holding register. In non FIFO mode, only one character at time can be read. In FIFO mode up to 16 characters can be read if time bit is set.

### **RECEIVE TIME-OUT:**

This mode is enabled when STARTECH UART is operating in FIFO mode. Receive time out will not occur if the receive FIFO is empty. The time out counter will be reset at the center of each stop bit received or each time receive holding register is read. The actual time out value is T ( **T**ime out length in bits)= 4 X P ( **P**rogrammed word length) + 12. To convert time out value to a character value, user has to divide this number to its complete word length + parity ( if used) + number of stop bits and start bit.

Example -7: If user programs the word length  $= 7$ , and no parity and one stop bit, Time out will be:  $T = 4 \times 7$  (programmed word length) +12 = 40 bits Character time =  $40 / 9$  [ (programmed word length = 7) + (stop bit = 1) + (start bit = 1)] = 4.4 characters.

Example -8: If user programs the word length  $= 7$ , with parity and one stop bit, the time out will be:

 $T = 4 \times 7$  (programmed word length) + 12 = 40 bits Character time = 40 / 10 [ (programmed word length  $= 7$ ) + (parity = 1) + (stop bit = 1) + (start bit = 1) = 4 characters.

### **BAUD RATE GENERATOR:**

STARTECH provides a 16 bit digital divider to obtain all necessary baud rates. The 16 bit divider is broken down in to two 8-bit dividers which will be addressed as MSB divider (upper 8-bits) and LSB divider (lower 8-bits). To calculate the transmit/receive data rate it is necessary to know the provided clock rate (frequency) to STARTECH parts. STARTECH utilizes 16 clocks for each transmit bit and 16 clocks to sample the received data. Note that inorder to access these

dividers, user has to enable the divisor latch access bit through the Line Control Register.

#### Bit rate is calculated by:

Dividing decimal number = (Clock rate) / (16  $X$  bit rate).

To program the digital divider, dividing decimal number should be converted to hex (base 16) number and split into two 8-bits sections.

Example -5: To obtain 4800 Hz baud rate, assuming 1.8432 MHz input clock, the dividing decimal value is  $($  input clock=1843200) / (16 X 4800) = 24

24 decimal = 0018 Hex, this value is translated to MSB  $= 00$  Hex and LSB  $= 18$  Hex.

### **BAUD RATE VERSUS BIT RATE:**

The baud rate defines the width of each bit regardless of word, parity and stop bit length. Bit rate, is the rate of the transmission which each character is transmitted or received. The 2400 baud rate transmission is translated to 2400 Hz per bit for each character in a word. With 2400 baud you can transmit between 7 to 12 characters per slot.

#### **PROGRAMMING STEPS:**

The AN-450 provides the easy steps to program STARTECH Uart family. Note that all numbers are in Hex format not decimal.

Write 80 Hex to **LCR** (**L**ine **C**ontrol **R**egister) to enable baud rate generator divider latch

to set 2400 Hz baud rate:

write 00 Hex to MSB of baud rate generator (address location 1).

Write 30 Hex to LSB of baud rate generator (address location 0).

Select you word, parity and stop bit format from STARTECH Uart data sheet.

to set 8 bits, no parity and one top bit and disable the divisor access latch

write 03 Hex to **LCR** (**L**ine **C**ontrol **R**egister):

if you need to use Uarts with FIFO, select your receive trigger level from data sheet.

to enable FIFO with 14 character trigger level write CF Hex to **FCR** (**F**IFO **C**ontrol **R**egister)

enable interrupt sources write 01 Hex to **IER** (**I**nterrupt **E**nable **R**egister) to select receive interrupt.

to set RTS and DTR outputs to low and enable the interrupt output write 0B Hex to **MCR** (**M**odem **C**ontrol **R**egister).

The STARTECH Uart is ready for transmit and receive operation.

Read **MSR** (**M**odem **S**tatus **R**egister) to check the status of **CD, RI, DSR, CTS** input pins.

Read **LSR** (**L**ine **S**tatus **R**egister).

For polling applications (non interrupt mode) user has to monitor bit zero of this register to verify valid data in the receive holding register.

Check the Transmit Holding Empty bit before loading data in the transmit holding register,

continue the transmission.

## Serial Crystal Connections

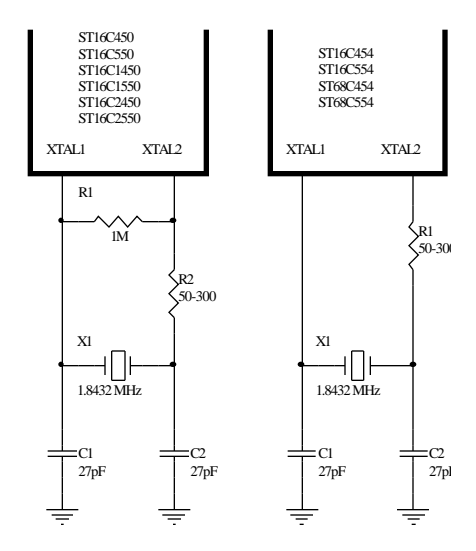

## Parallel Crystal Connections

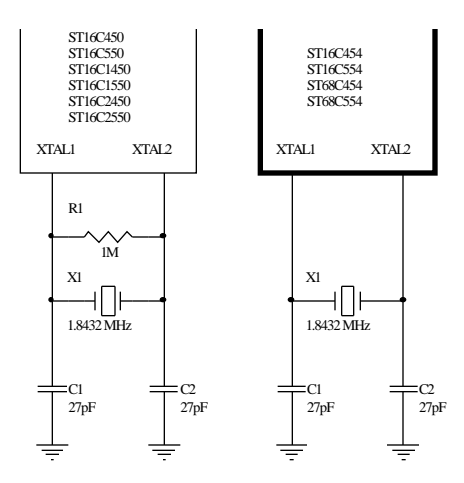

### External Clock Connections

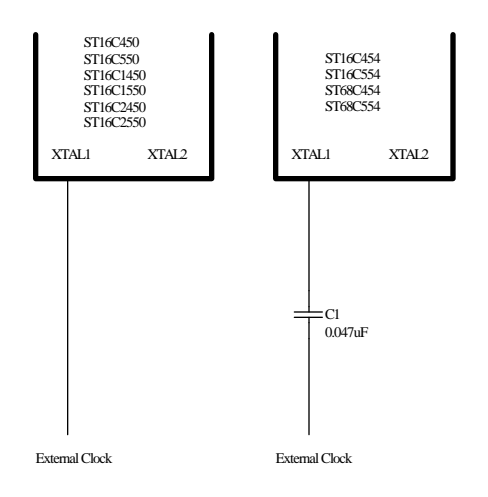

### **C PROGRAM SAMPLE**

#include <stdio.h>

- ; File: sample.c Package:UART init
- ; This is a sample code to show how to initialize the UART series of chips
- ; from Startech Semiconductors.
- ; This also includes some basic external loop back thru' two different
- ; ports using the FIFO capability.
- ; This also includes external loop back thru a different computer

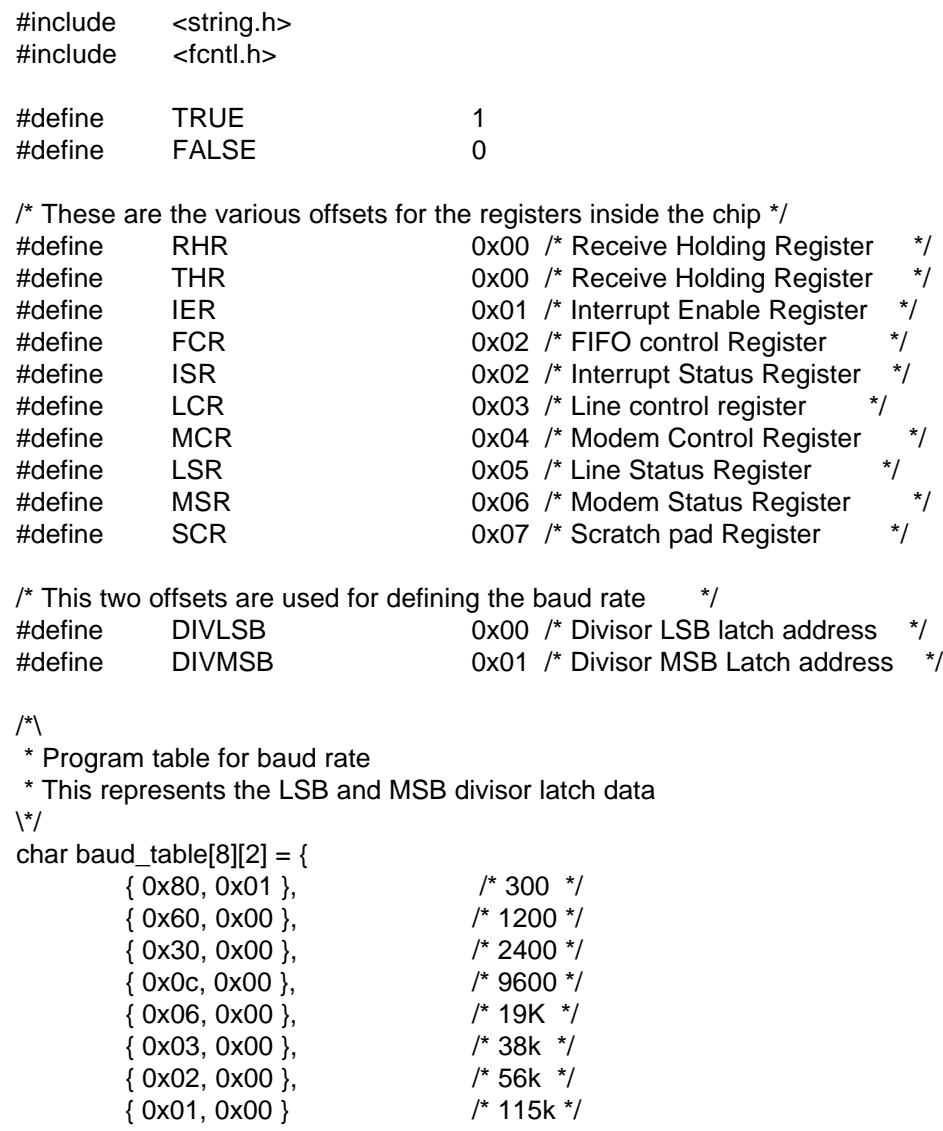

};

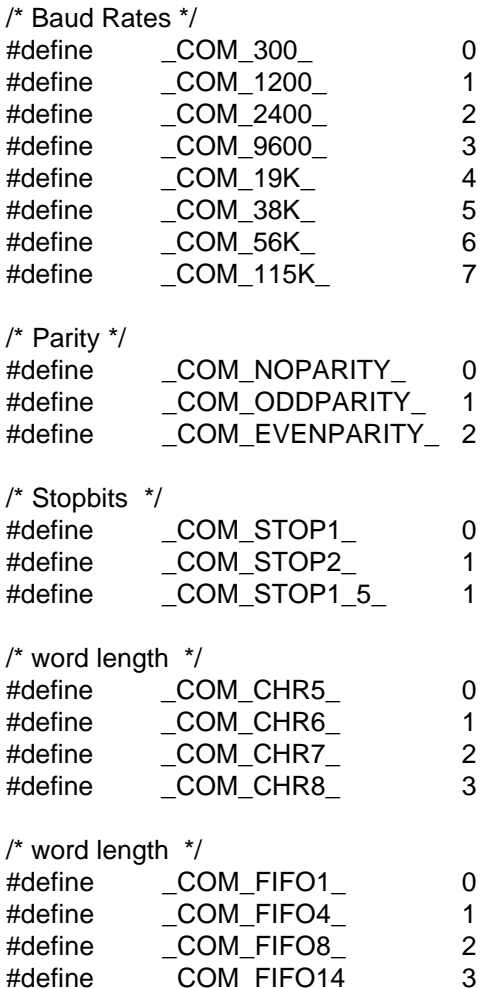

 $/\sqrt[k]{ }$ 

\* This function checks the existence of a port.

#define \_COM\_FIFO14\_ 3

\* It is very simple. Take the port address then write to the scratch pad

\* an the read it back. If the data read back the same as one that was

\* written then return TRUE else return FALSE.

 $\mathcal{N}'$ 

int check\_port(com\_port)

int com\_port;

{

int i;

 printf("Checking for port %4xH\n",com\_port); /\* Write 1010 1010 (0xaa) to scratch pad\*/

 printf("Writing AAH in %4xH\n",com\_port); outportb(com\_port + SCR, 0xaa);

```
/* read it back. If it the same then return TRUE */i = inportb(com port + SCR);
```
printf("Read back %2xH from %4xH\n",i,com\_port);

```
if(i == 0xaa)
     return TRUE;
 else
      return FALSE;
```
}

```
/*\
 * This is the work horse function which actually setups the UART.
 * It needs to know every thing.
\*/
int
init_uart(port,baud,parity,data,stop,fifo,trigger)
int port,baud,parity,data,stop,fifo,trigger;
{
```

```
 char lcr_byte;
```

```
 /* Set divisor latch */
 outportb(port+LCR, 0x80) ;
```

```
 printf("Divisor Latch is %2xH %2xH (High Low)\n",
                       baud_table[baud][1],baud_table[baud][0]);
outportb(port+DIVLSB, baud_table[baud][0]) ;
 outportb(port+DIVMSB, baud_table[baud][1]) ;
```

```
 /* Reset to normal Programming */
/* Program the lcr byte for the above parameters */\text{Icr} byte = 0x00:
lcr_byte = data; \frac{1}{2} Set the bit0 & bit1 for word length \frac{1}{2}lcr_byte ;= stop << 3; \prime^* Set the bit2 for stop bit \primeif(parity != _COM_NOPARITY_ ) {
   lcr_byte ;= 1 \le 4; /* Set the bit3 for parity */
   if(parity == COM EVENPARITY)lcr_byte := 1 \lt \lt 5; /* Set the bit4 for EVEN parity */
 }
 printf("LCR byte is %2xH\n",lcr_byte);
```

```
 /* Program LCR */
```

```
 outportb(port+LCR, lcr_byte) ;
   if(fifo) {
    char fifo_byte;
    printf("Programming FIFOs without DMA mode\n");
    /* Have to first set the fifo enable */
   fifo byte = 0x01;
   outportb(port+FCR,fifo_byte);
    /* Now program the FIFO */
    fifo_byte = 0x07; /* set bit0 - FIFO enable, Reset RCVR and XMIT FIFO */
   fifo_byte ;= trigger << 7; \prime^* set bit6 and bit7 with the trigger level \prime /* Program FCR */
    outportb(port+FCR,fifo_byte);
   if(\sim(inportb(port + ISR) & 0xc0)) {
       printf("This port %4xH does not have FIFOs\n");
       printf("Hence did not program Enable FIFOs\n");
   }
  }
  /* Program IER */
  printf("Programming IER for interrupt on bit0 RCV holding Register\n");
   outportb(port+IER, 0x01);
  return TRUE;
/*\
 * This is the test mode.
 * It gets the address of the ports checks to see if they are there.
 * Note: If a driver already exists I am not sure how to temporarily remove it.
 * Well we will worry about it later.
 * Warn the use to remove any drivers that are on the ports.
 * Especially the mouse driver.
 * pass the address to the test552 routine.
\*/
int test_mode()
       int i,j,k; /* generic variables */
       char port1[10], port2[10];
       int pt1,pt2; /* this are the integer port numbers */
       void test552();
       printf("WARNING: This program will not work if the ports to be tested\n");
```
}

{

 printf(" have drivers installed in them. e.g Mouse driver\n"); printf(" Please remove the drivers before doing this test.\n");

```
 while(TRUE) {
   printf("First Port Address (In HEX) > ");
   scanf("%s",port1);
   pt1 = strtol(port1,NULL,16);
   fflush(stdin);
   /*\
    * Check if this port exists. else loop
  \backslash*/
    if(check_port(pt1))
        break;
    printf("Error: Port %4xH does not exist. Try again\n",pt1);
 }
```

```
 while(TRUE) {
   printf("Second Port Address (In HEX) > ");
   scanf("%s",port2);
   pt2 = strtol(port2,NULL,16);
   fflush(stdin);
   /*\
    * Check if this port exists. else loop
  \backslash*/
    if(check_port(pt2))
        break;
    printf("Error: Port %4xH does not exist. Try again\n",pt2);
 }
```

```
 /* Test 554 with the two port addresses */
 test552(pt1,pt2);
```
return TRUE;

}

```
/*\
```

```
 * It first generates a random number for the data size to be generated.
```
- \* Then generates a random data whose length is equal to the data size.
- \* It puts it out on both the ports and polls for the interrupt to occur.
- \* It reads both the ports until all characters are received OR a timeout
- \* has occured. It then prints out the error Messages if any.
- \* This loop is done for ever.

\\*/

```
void test552(p1,p2)
unsigned int p1, p2;
{
   int i,j,c,w,n;
   unsigned char outbuf[20], inbuf1[20], inbuf2[20];
  unsigned char pbuf[200];
   unsigned long timeout, pass;
   printf("ST16C552 External Loop Test Beginning\n") ;
 printf("Testing ports %4x and %4x\n\n", p1, p2);
  printf("Programing ports for 56K,8 bit,no parity,1 stop bit,FIFO trigger level 01\n");
   printf("This program uses POLLED mode for testing\n");
   printf("Press Cntrl-C to stop the testing and quit\n");
  printf("Note: The ports will remain at the above settings after the TEST\n");
  /* Programming ports for 8 bits, no parity, 56K baud,
                               FIFO enabled at level 01 */
  /* Program first port */
   printf("Programming port %x4\n",p1);
  init_uart(p1,_COM_56K_,_COM_NOPARITY_,
           _COM_CHR8_,_COM_STOP1_,TRUE,_COM_FIFO1_);
   /* Program Second Port */
   printf("Programming port %x4\n",p2);
  init_uart(p2,_COM_56K_,_COM_NOPARITY_,
           _COM_CHR8_,_COM_STOP1_,TRUE,_COM_FIFO1_);
   printf("Starting test\n");
 for (pass = 1; ; pass + +) {
        /* generate random size for data */
       n = rand():
       n == n >> 8 ;
       n &= 0x0f ;
       /* Make sure we never get a 0 as the random size data */if(n != 0x0f)n++ ;
        /* generate random data */
       for (w = 0 ; w < n ; w++) {
            c = rand() ;
            c == c >> 8 ;
            c &= 0xff ;
            c := 0x01 ; \prime^* no NULLs allowed \primeoutbuf[w] = c ;
        }
```

```
 outbuf[w] = NULL;
```

```
printf("******** Pass %10ld Sending %d ********\015", pass, n) ;
 /* Transmitt the data */
for (i = 0; i < n; i++) {
      outportb(p1, outbuf[i]) ;
      outportb(p2, outbuf[i]) ;
 }
 /* loop waiting for intr pending */
for ( i = 0;;i++ ) {
      if ((~inportb(p1+ISR) & 0x01) && (~inportb(p2+ISR) & 0x01))
            break;
 }
 /* receive data until all has been received OR timeout */
timeout = 0x0008F ;
for (i = j = 0; ((i < 20) 8.8 (j < 20));
     if (inportb(p1+LSR) & 0x01) inbuf1[i++] = inportb(p1);
     c = rand():
     c == c >> 8;
     c &= 0x001f ;
     c++ :
     for (; c = 0; c \rightarrow);
     if (inportb(p2+LSR) & 0x01) inbuf2[j++] = inportb(p2);
     if (timeout— == 0) break ;
 }
 /* If timed out then print message else comparse data */
if(timeout == 0)
      printf("Timed out on Ports\n");
 else {
  inbuf1[i] = inbuf2[i] = NULL; /* compare results */
  if (strcmp(outbuf, inbuf1) ;; ( i = n)) {
       printf("\nError:%04x Sent: ", p2);
       for (w = 0; w < n; w++) printf(" %02x", outbuf[w]) ;
        printf("\n%04x Received:", p1) ;
       for (w = 0; w < i; w++)
             printf(" %02x", inbuf1[w]) ;
       printf("n") ;
   }
  if (strcmp(outbuf, inbuf2) ;; (j != n)) {
       printf("\nError:%04x Sent: ", p1);
       for (w = 0; w < n; w++) printf(" %02x", outbuf[w]) ;
```

```
printf("\n%04x Received:", p2) ;
for (w = 0; w < j; w++)print(" %<sub>02x</sub>", inbut2[w]);printf("\n");
```
}<br>}

 } } }

### **NOTICE**

////////////

EXAR Corporation reserves the right to make changes to the products contained in this publication in order to improve design, performance or reliability. EXAR Corporation assumes no responsibility for the use of any circuits described herein, conveys no license under any patent or other right, and makes no representation that the circuits are free of patent infringement. Charts and schedules contained here in are only for illustration purposes and may vary depending upon a user's specific application. While the information in this publication has been carefully checked; no responsibility, however, is assumed for inaccuracies.

EXAR Corporation does not recommend the use of any of its products in life support applications where the failure or malfunction of the product can reasonably be expected to cause failure of the life support system or to significantly affect its safety or effectiveness. Products are not authorized for use in such applications unless EXAR Corporation receives, in writing, assurances to its satisfaction that: (a) the risk of injury or damage has been minimized; (b) the user assumes all such risks; (c) potential liability of EXAR Corporation is adequately protected under the circumstances.

Copyright 1991 EXAR Corporation

Reproduction, in part or whole, without the prior written consent of EXAR Corporation is prohibited.

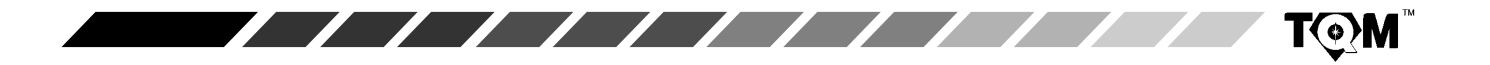